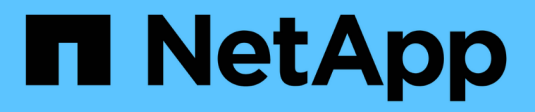

# **Eseguire il dump dei file**

SnapManager for SAP

NetApp April 19, 2024

This PDF was generated from https://docs.netapp.com/it-it/snapmanager-sap/windows/task-createoperation-level-dump-files.html on April 19, 2024. Always check docs.netapp.com for the latest.

# **Sommario**

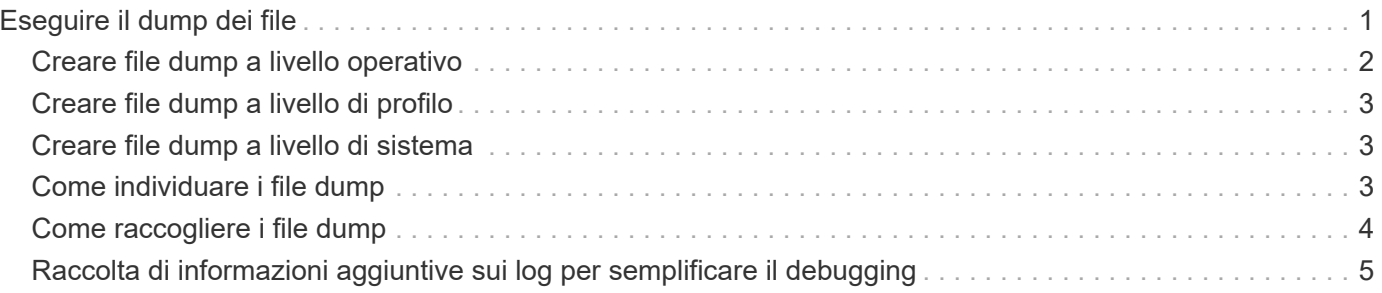

# <span id="page-2-0"></span>**Eseguire il dump dei file**

I file dump sono file di log compressi contenenti informazioni su SnapManager e sul suo ambiente. I diversi tipi di file di log creati sono operazione, profilo e file di dump di sistema.

È possibile utilizzare il comando dump o la scheda **Create Diagnostics** nell'interfaccia grafica utente (GUI) per raccogliere informazioni su un'operazione, un profilo o l'ambiente. Un dump di sistema non richiede un profilo; tuttavia, i dump del profilo e delle operazioni richiedono profili.

SnapManager include le seguenti informazioni diagnostiche nel file dump:

- Le fasi eseguite
- Il tempo necessario per completare ogni fase
- Il risultato di ciascuna fase
- Se presente, si è verificato un errore durante l'operazione

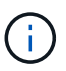

I file di log o i file dump di SnapManager consentono di ottenere permessi di lettura e scrittura solo per gli utenti root e per gli altri utenti appartenenti al gruppo root.

SnapManager include anche le seguenti informazioni nel file:

- Versione e architettura del sistema operativo
- Variabili di ambiente
- Versione Java
- Versione e architettura di SnapManager
- Preferenze SnapManager
- Messaggi SnapManager
- proprietà log4j
- Versione e architettura di SnapDrive
- File di log di SnapDrive
- Versione di Oracle
- Dettagli dell'inventario locale di Oracle OPatch
- Versione Oracle del database repository
- Tipo di database di destinazione (standalone)
- Ruolo del database di destinazione (primario, standby fisico o standby logico)
- Configurazione del database di destinazione Oracle Recovery Manager (RMAN) (nessuna integrazione RMAN, RMAN con file di controllo o RMAN con file di catalogo)
- Versione Oracle del database di destinazione
- Identificatore di sistema (SID) del database di destinazione
- Nome del servizio del database di repository
- Istanze di database installate sull'host
- Descrittore del profilo
- Memoria condivisa massima
- Scambiare le informazioni sullo spazio
- Informazioni sulla memoria
- Ambiente multipath
- Versione delle utility host
- Microsoft Internet Small computer System Interface (iSCSI) software Initiator versione per Windows
- Versioni dell'interfaccia BACKINT
- Versione del tool BR
- Livello di patch
- Output di system verify comando

Il file dump elenca anche le limitazioni di SnapManager su Windows.

I file dump di SnapManager contengono anche il file di raccolta dati di SnapDrive e il file di log degli avvisi di Oracle. È possibile raccogliere il file di log degli avvisi Oracle utilizzando smsap operation dump e. smsap profile dump comandi.

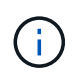

Il dump del sistema non contiene i log degli avvisi Oracle; tuttavia, i dump del profilo e delle operazioni contengono i log degli avvisi.

Anche se il server host SnapManager non è in esecuzione, è possibile accedere alle informazioni di dump utilizzando l'interfaccia della riga di comando (CLI) o la GUI.

Se riscontri un problema che non puoi risolvere, puoi inviare questi file ai NetApp Global Services.

### <span id="page-3-0"></span>**Creare file dump a livello operativo**

È possibile utilizzare smsap operation dump Comando con il nome o l'ID dell'operazione non riuscita per ottenere informazioni di registro su una determinata operazione. È possibile specificare diversi livelli di log per raccogliere informazioni su un'operazione, un profilo, un host o un ambiente specifico.

#### **Fase**

1. Immettere il seguente comando:

#### **smsap operation dump -id** *guid*

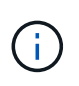

Il smsap operation dump il comando fornisce un set completo delle informazioni fornite da smsap profile dump comando, che a sua volta fornisce un insieme eccellente delle informazioni fornite da smsap system dump comando.

Posizione del file di dump:

```
Path:\<user-home>\Application
Data\NetApp\smsap\3.3.0\smsap_dump_8abc01c814649ebd0114649ec69d0001.jar
```
## <span id="page-4-0"></span>**Creare file dump a livello di profilo**

È possibile trovare le informazioni di registro relative a un particolare profilo utilizzando smsap profile dump con il nome del profilo.

### **Fase**

1. Immettere il seguente comando:

#### **smsap profile dump -profile** *profile\_name*

Posizione del file di dump:

Path:\<user-home>\Application

Data\NetApp\smsap\3.3.0\smsap\_dump\_8abc01c814649ebd0114649ec69d0001.jar

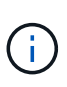

Se si verifica un errore durante la creazione di un profilo, utilizzare smsap system dump comando. Una volta creato correttamente un profilo, utilizzare smsap operation dump e. smsap profile dump comandi.

# <span id="page-4-1"></span>**Creare file dump a livello di sistema**

È possibile utilizzare smsap system dump Per ottenere informazioni di log sull'host e sull'ambiente SnapManager. È possibile specificare diversi livelli di log per raccogliere informazioni su un'operazione, un profilo o un host e un ambiente specifici.

#### **Fase**

1. Immettere il seguente comando:

smsap system dump

Dump risultante

```
Path:\<user-home>\Application
Data\NetApp\smsap\3.3.0\smsap_dump_server_host.jar
```
### <span id="page-4-2"></span>**Come individuare i file dump**

Il file dump si trova nel sistema client per un facile accesso. Questi file sono utili per risolvere un problema relativo al profilo, al sistema o a qualsiasi operazione.

Il file dump si trova nella home directory dell'utente sul sistema client.

• Se si utilizza l'interfaccia grafica utente (GUI), il file dump si trova in:

```
user home\Application Data\NetApp\smsap\3.3.0\smsap dump
dump file type name
server host.jar
```
• Se si utilizza l'interfaccia della riga di comando (CLI), il file dump si trova in:

```
user home\.netapp\smsap\3.3.0\smsap_dump_dump_file_type_name
server host.jar
```
Il file dump contiene l'output del comando dump. Il nome del file dipende dalle informazioni fornite. La tabella seguente mostra i tipi di operazioni di dump e i nomi dei file risultanti:

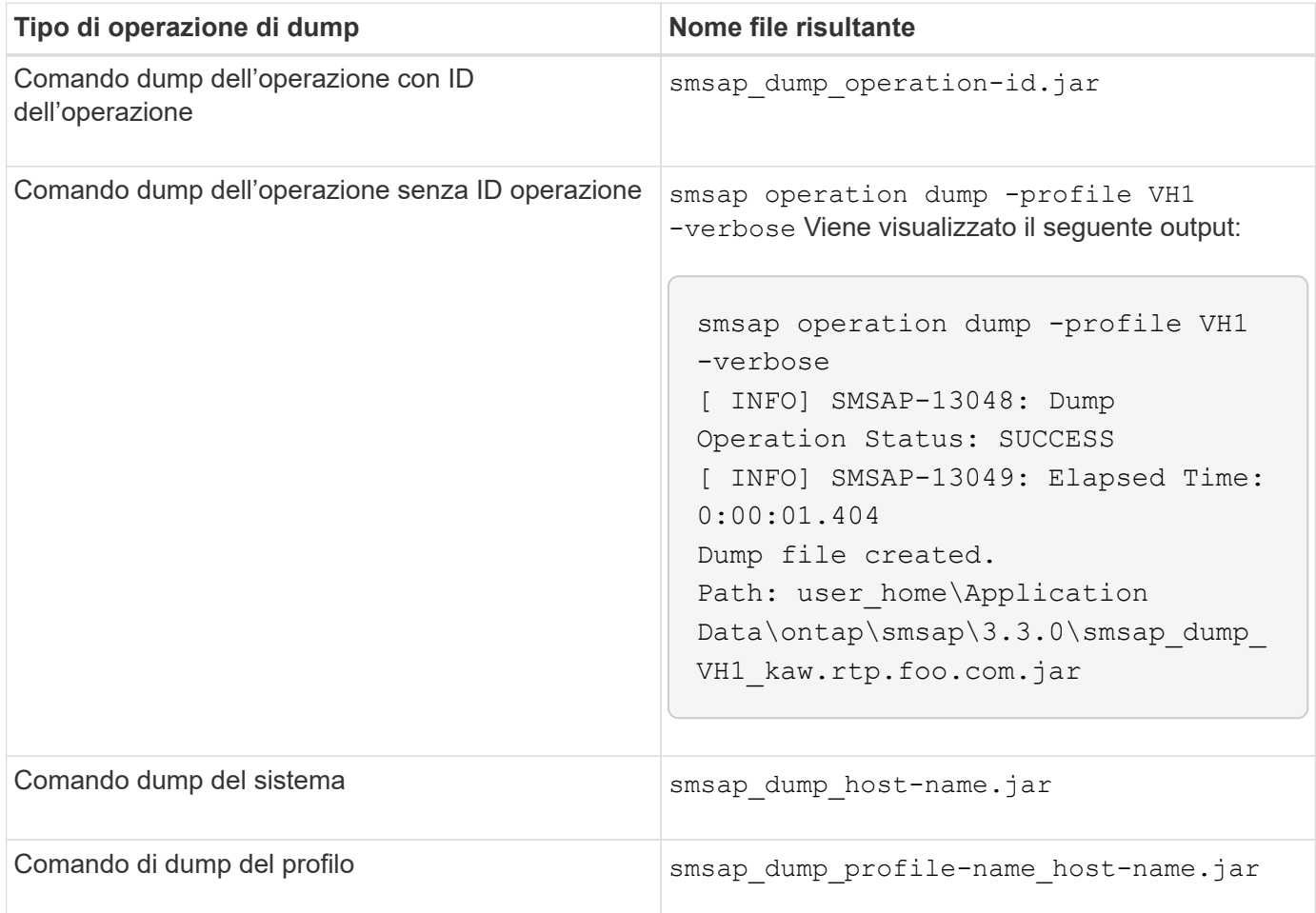

## <span id="page-5-0"></span>**Come raccogliere i file dump**

Puoi includere -dump Nel comando SnapManager per raccogliere i file dump dopo un'operazione SnapManager riuscita o non riuscita.

È possibile raccogliere i file dump per le seguenti operazioni SnapManager:

- Creazione di profili
- Aggiornamento dei profili
- Creazione di backup
- Verifica dei backup
- Eliminazione dei backup
- Liberare i backup
- Montaggio dei backup
- Smontare i backup
- Ripristino dei backup
- Creazione di cloni
- Eliminazione dei cloni

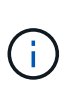

Quando si crea un profilo, è possibile raccogliere i file dump solo se l'operazione ha esito positivo. Se si verifica un errore durante la creazione di un profilo, è necessario utilizzare smsap system dump comando. Per i profili di successo, è possibile utilizzare smsap operation dump e. smsap profile dump comandi per raccogliere i file dump.

### **Esempio**

```
smsap backup create -profile targetdb1 prof1 -auto -full -online -dump
```
## <span id="page-6-0"></span>**Raccolta di informazioni aggiuntive sui log per semplificare il debugging**

Se sono necessari log aggiuntivi per eseguire il debug di un'operazione SnapManager non riuscita, è necessario impostare una variabile di ambiente esterna server.log.level. Questa variabile sovrascrive il livello di log predefinito e scarica tutti i messaggi di log nel file di log. Ad esempio, è possibile modificare il livello di log in DEBUG, che registra messaggi aggiuntivi e può aiutare a risolvere i problemi di debug.

I registri SnapManager sono disponibili nelle seguenti posizioni:

• SnapManager\_install\_directory\log

Per eseguire l'override del livello di registro predefinito, attenersi alla seguente procedura:

- 1. Creare un platform.override File di testo nella directory di installazione di SnapManager.
- 2. Aggiungere il server.log.level nel platform.override file di testo.
- 3. Assegnare un valore (*TRACE, DEBUG, INFO, WARN, ERROR, FATAL (O PROGRESS*) al server.log.level parametro.

Ad esempio, per modificare il livello di log in *ERROR*, impostare il valore di server.log.level A

#### *ERRORE*.

server.log.level=ERROR

4. Riavviare il server SnapManager.

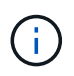

Se le informazioni aggiuntive del registro non sono richieste, è possibile eliminare server.log.level dal platform.override file di testo.

SnapManager gestisce il volume dei file di log del server in base ai valori definiti dall'utente dei seguenti parametri in smsap.config file:

- log.max\_log\_files
- log.max\_log\_file\_size
- log.max\_rolling\_operation\_factory\_logs

#### **Informazioni sul copyright**

Copyright © 2024 NetApp, Inc. Tutti i diritti riservati. Stampato negli Stati Uniti d'America. Nessuna porzione di questo documento soggetta a copyright può essere riprodotta in qualsiasi formato o mezzo (grafico, elettronico o meccanico, inclusi fotocopie, registrazione, nastri o storage in un sistema elettronico) senza previo consenso scritto da parte del detentore del copyright.

Il software derivato dal materiale sottoposto a copyright di NetApp è soggetto alla seguente licenza e dichiarazione di non responsabilità:

IL PRESENTE SOFTWARE VIENE FORNITO DA NETAPP "COSÌ COM'È" E SENZA QUALSIVOGLIA TIPO DI GARANZIA IMPLICITA O ESPRESSA FRA CUI, A TITOLO ESEMPLIFICATIVO E NON ESAUSTIVO, GARANZIE IMPLICITE DI COMMERCIABILITÀ E IDONEITÀ PER UNO SCOPO SPECIFICO, CHE VENGONO DECLINATE DAL PRESENTE DOCUMENTO. NETAPP NON VERRÀ CONSIDERATA RESPONSABILE IN ALCUN CASO PER QUALSIVOGLIA DANNO DIRETTO, INDIRETTO, ACCIDENTALE, SPECIALE, ESEMPLARE E CONSEQUENZIALE (COMPRESI, A TITOLO ESEMPLIFICATIVO E NON ESAUSTIVO, PROCUREMENT O SOSTITUZIONE DI MERCI O SERVIZI, IMPOSSIBILITÀ DI UTILIZZO O PERDITA DI DATI O PROFITTI OPPURE INTERRUZIONE DELL'ATTIVITÀ AZIENDALE) CAUSATO IN QUALSIVOGLIA MODO O IN RELAZIONE A QUALUNQUE TEORIA DI RESPONSABILITÀ, SIA ESSA CONTRATTUALE, RIGOROSA O DOVUTA A INSOLVENZA (COMPRESA LA NEGLIGENZA O ALTRO) INSORTA IN QUALSIASI MODO ATTRAVERSO L'UTILIZZO DEL PRESENTE SOFTWARE ANCHE IN PRESENZA DI UN PREAVVISO CIRCA L'EVENTUALITÀ DI QUESTO TIPO DI DANNI.

NetApp si riserva il diritto di modificare in qualsiasi momento qualunque prodotto descritto nel presente documento senza fornire alcun preavviso. NetApp non si assume alcuna responsabilità circa l'utilizzo dei prodotti o materiali descritti nel presente documento, con l'eccezione di quanto concordato espressamente e per iscritto da NetApp. L'utilizzo o l'acquisto del presente prodotto non comporta il rilascio di una licenza nell'ambito di un qualche diritto di brevetto, marchio commerciale o altro diritto di proprietà intellettuale di NetApp.

Il prodotto descritto in questa guida può essere protetto da uno o più brevetti degli Stati Uniti, esteri o in attesa di approvazione.

LEGENDA PER I DIRITTI SOTTOPOSTI A LIMITAZIONE: l'utilizzo, la duplicazione o la divulgazione da parte degli enti governativi sono soggetti alle limitazioni indicate nel sottoparagrafo (b)(3) della clausola Rights in Technical Data and Computer Software del DFARS 252.227-7013 (FEB 2014) e FAR 52.227-19 (DIC 2007).

I dati contenuti nel presente documento riguardano un articolo commerciale (secondo la definizione data in FAR 2.101) e sono di proprietà di NetApp, Inc. Tutti i dati tecnici e il software NetApp forniti secondo i termini del presente Contratto sono articoli aventi natura commerciale, sviluppati con finanziamenti esclusivamente privati. Il governo statunitense ha una licenza irrevocabile limitata, non esclusiva, non trasferibile, non cedibile, mondiale, per l'utilizzo dei Dati esclusivamente in connessione con e a supporto di un contratto governativo statunitense in base al quale i Dati sono distribuiti. Con la sola esclusione di quanto indicato nel presente documento, i Dati non possono essere utilizzati, divulgati, riprodotti, modificati, visualizzati o mostrati senza la previa approvazione scritta di NetApp, Inc. I diritti di licenza del governo degli Stati Uniti per il Dipartimento della Difesa sono limitati ai diritti identificati nella clausola DFARS 252.227-7015(b) (FEB 2014).

#### **Informazioni sul marchio commerciale**

NETAPP, il logo NETAPP e i marchi elencati alla pagina<http://www.netapp.com/TM> sono marchi di NetApp, Inc. Gli altri nomi di aziende e prodotti potrebbero essere marchi dei rispettivi proprietari.